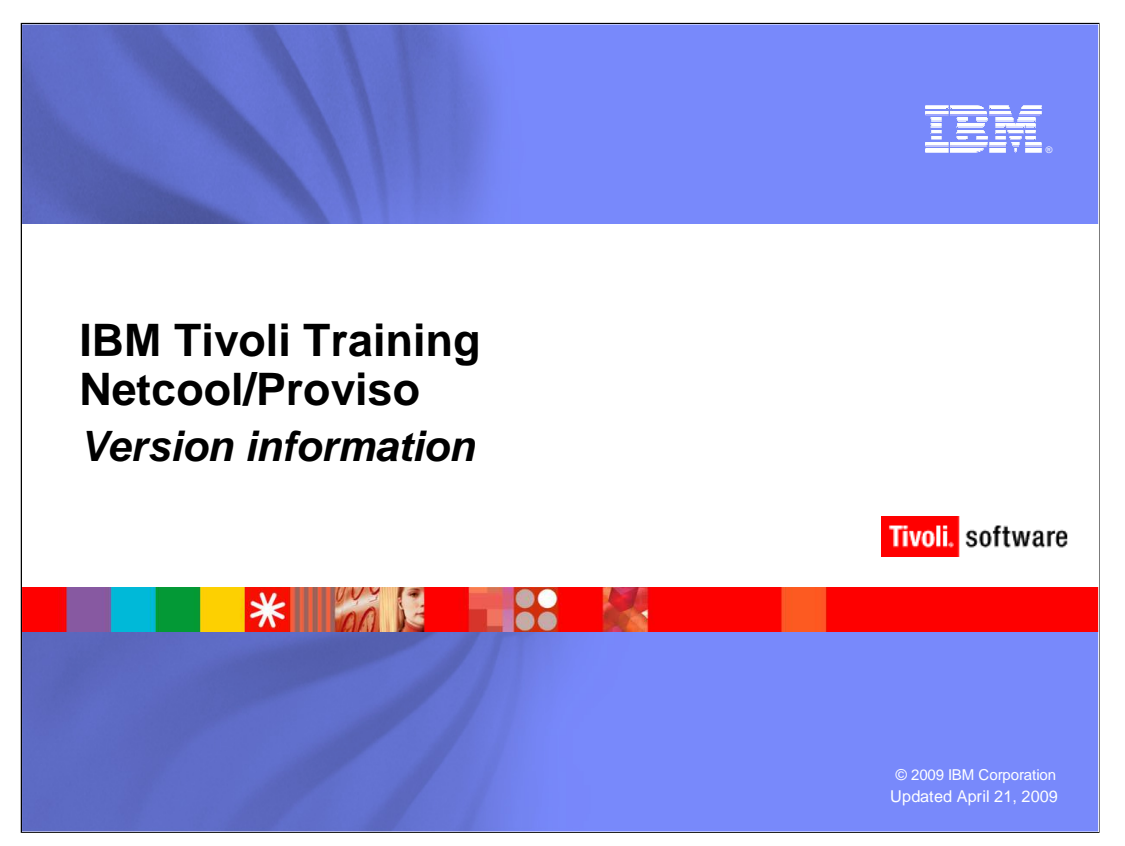

This IBM Education Assistant module demonstrates obtaining Netcool/Proviso $^{\circledR}$ component version information.

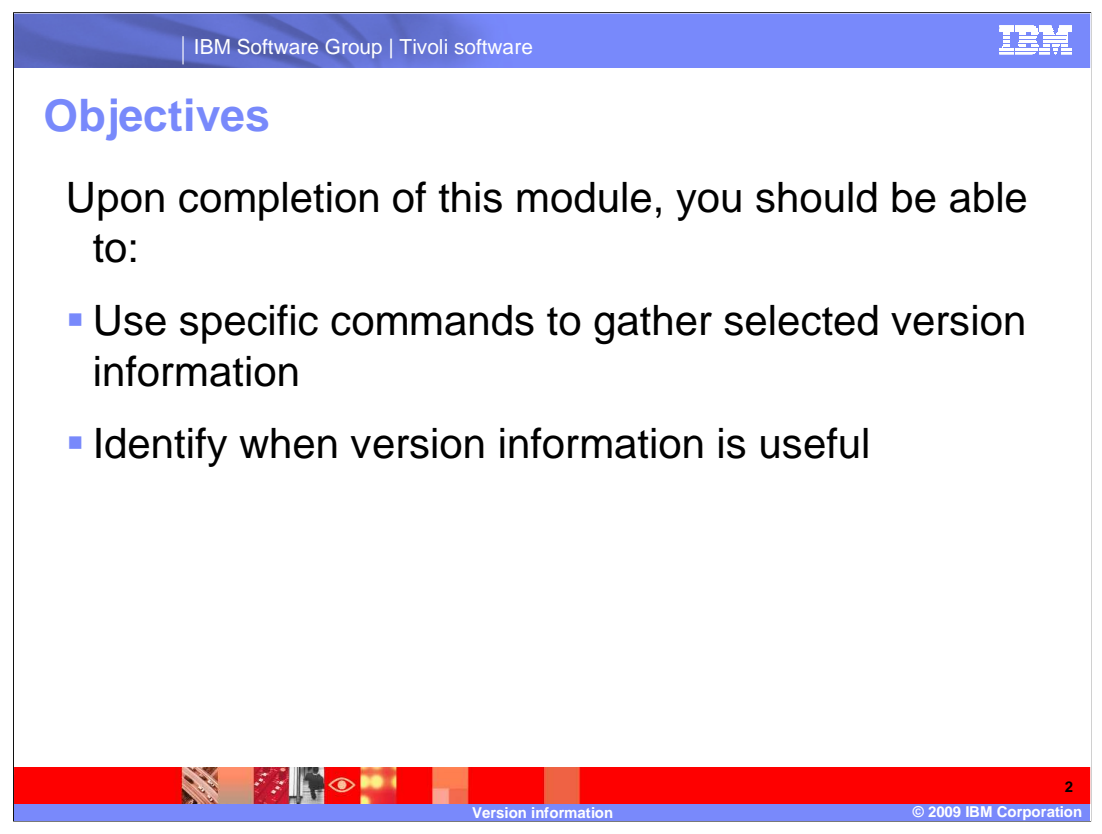

Upon completion of this module, you should be able to:

- •Use the appropriate command to gather all version information
- •Use specific commands to gather selected version information

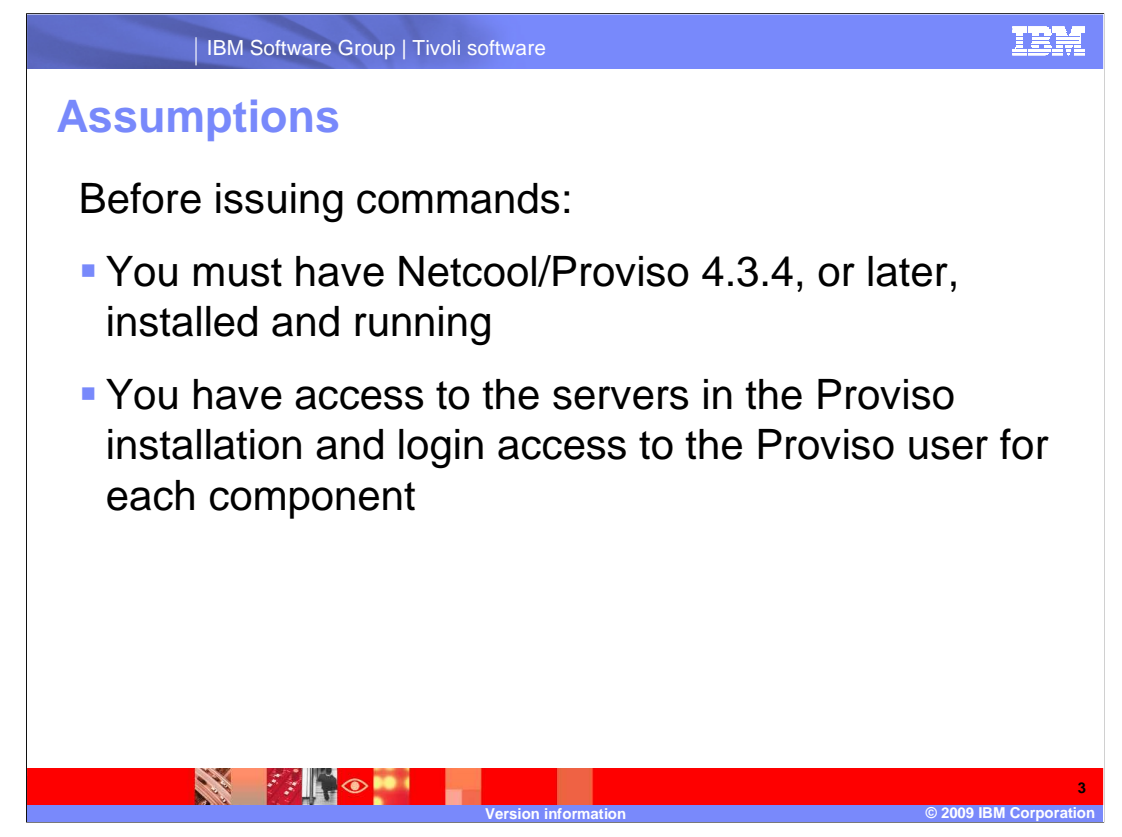

Before issuing commands:

•You must have Netcool/Proviso 4.3.4, or later, installed and running

 •You must have access to the servers in the Proviso installation and login access to the Proviso user for each component

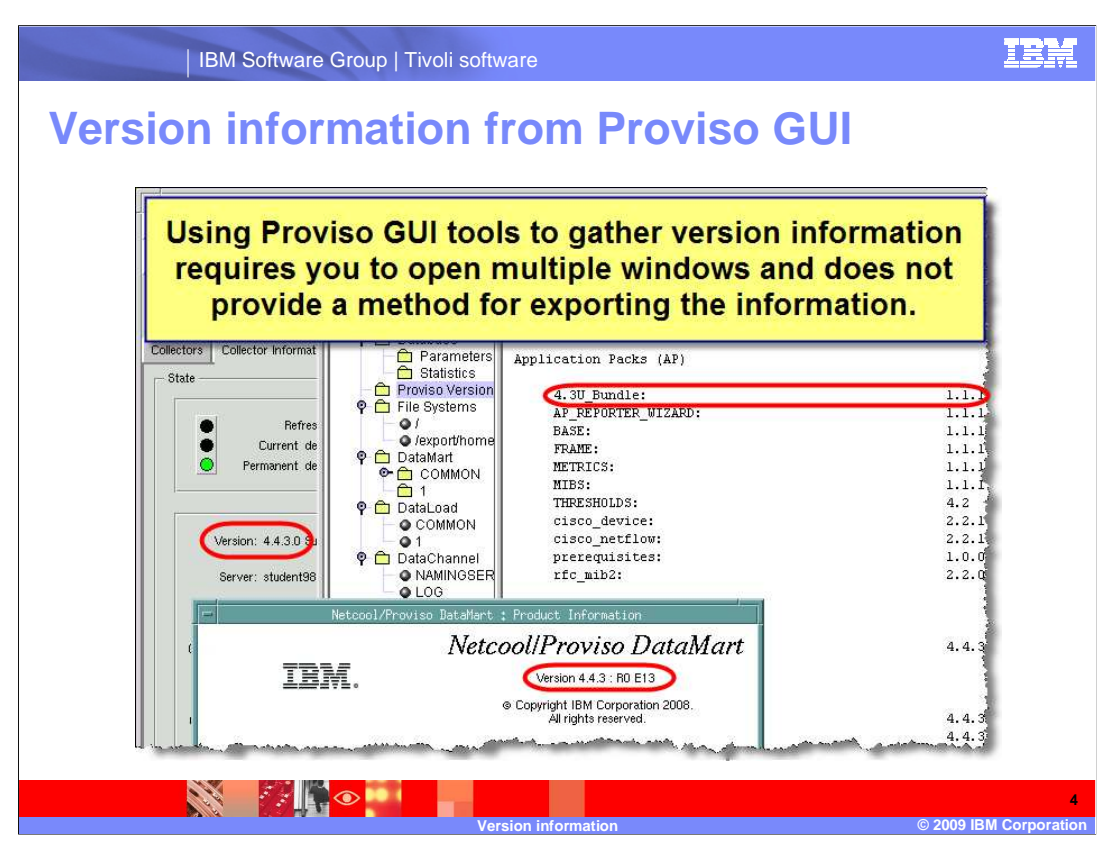

 Partial version information for Netcool/Proviso components can be found in the Proviso GUI, specifically the monitor tab. Both the Collector Information and Database Information windows contain version information. However, you will need to open multiple windows, and there are no provisions for exporting the data.

IBM Software Group | Tivoli software

## **DataLoad CLI information using showVersion**

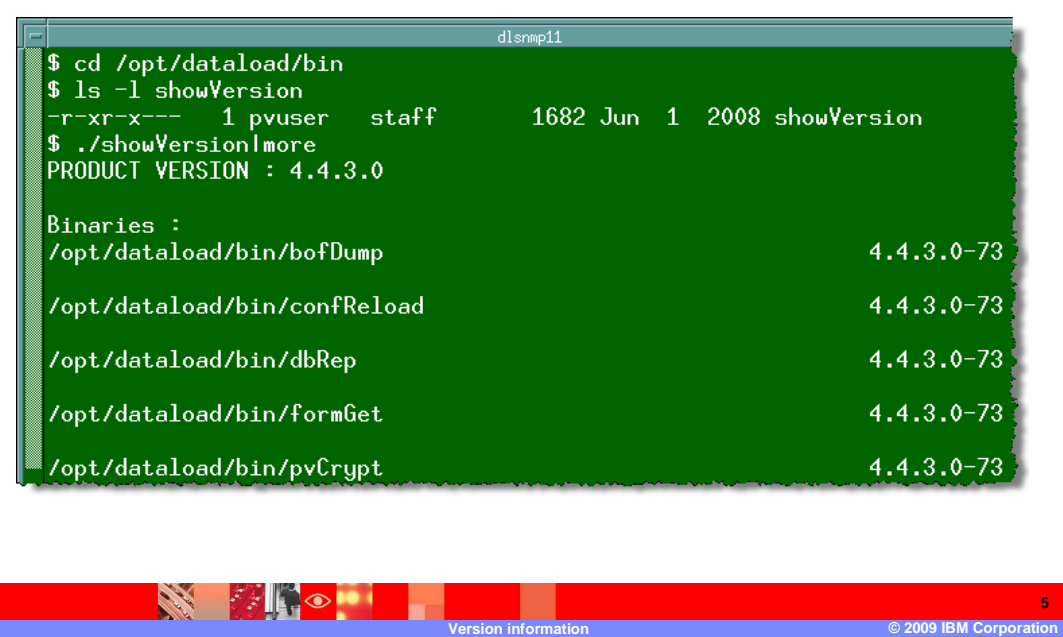

 The showVersion command can be issued on DataLoad servers. The command is located in the dataload bin directory. The command outputs the version numbers of the component parts of the dataload.

**5** 

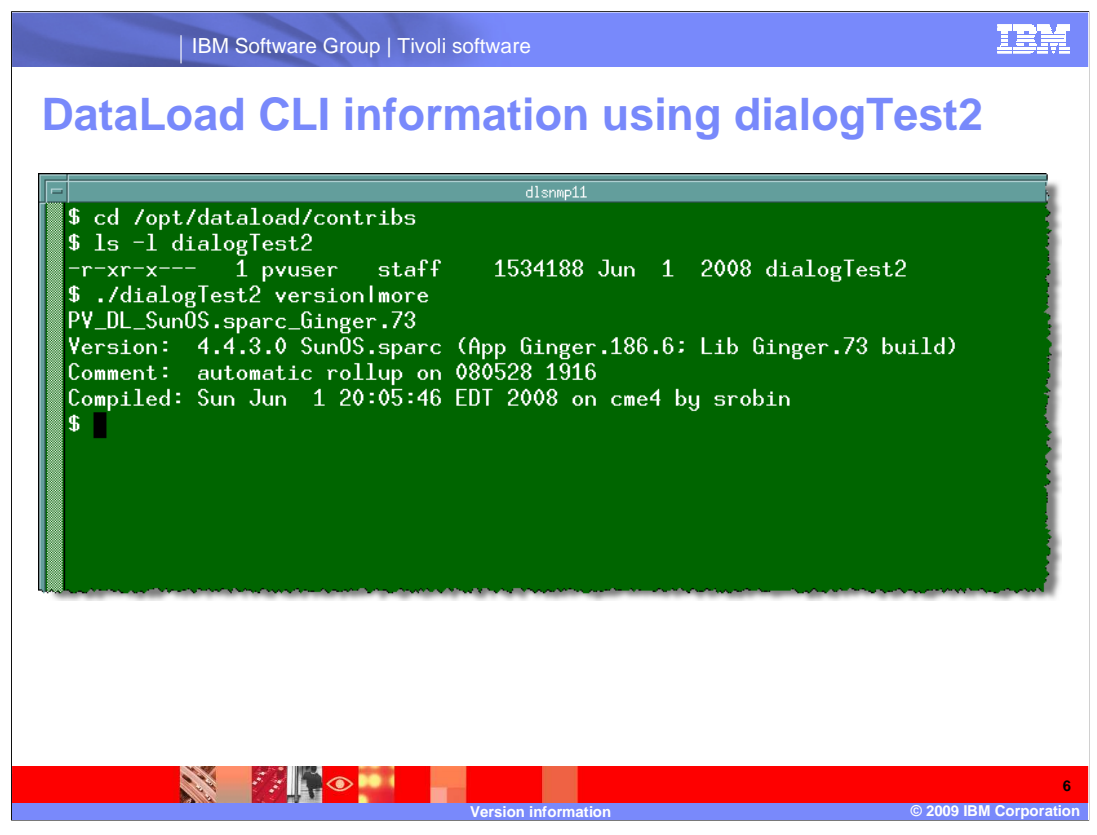

 An additional dataload command can be used to obtain version information. It is in the dataload contribs directory. The command is dialogTest2 and is used with the version option.

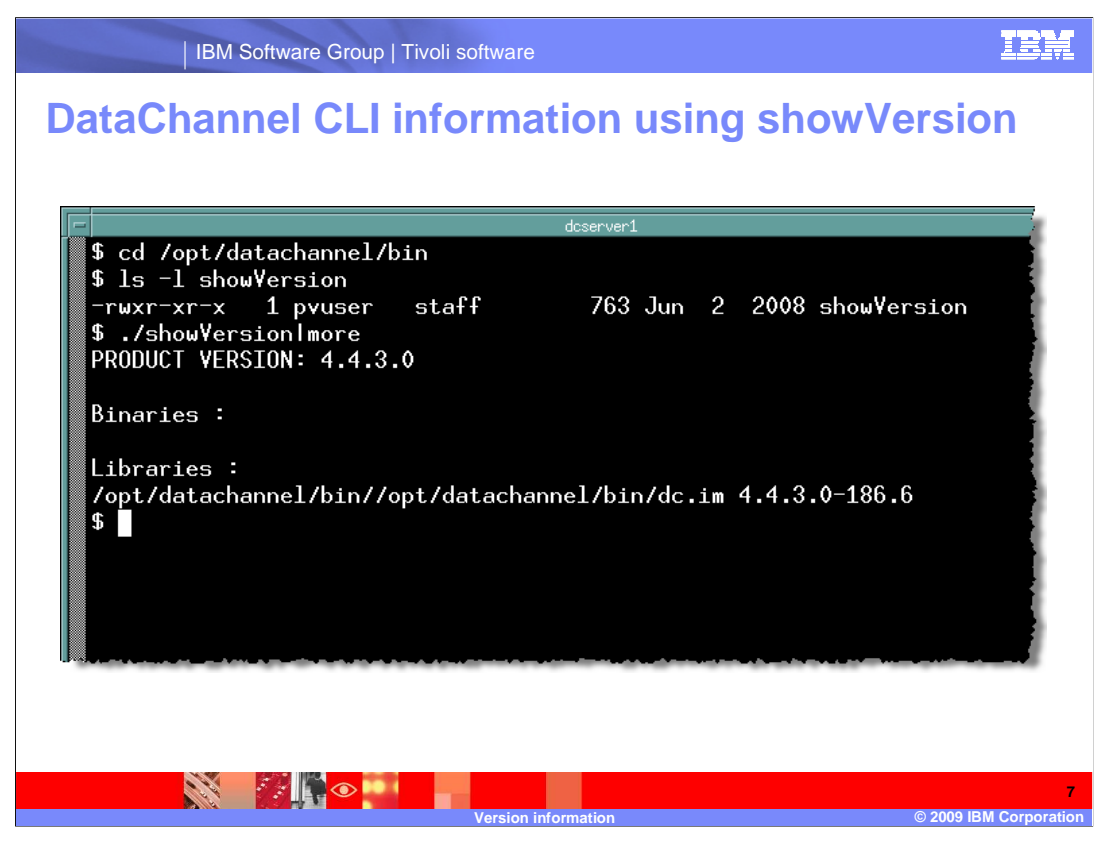

 The showVersion command can also be issued on DataChannel servers. The command is located in the datachannel bin directory. The command outputs the version numbers of the component parts of the datachannel.

 IBM Software Group | Tivoli software  **DataMart CLI information using showVersion**  goliathDM \$ cd /opt/datamart/bin  $\$\;1s$  -1 showVersion  $- r$ -xr-xr-- 1 pvuser staff 3608 Apr 6 2004 showVersion \$ ./showVersionImore PRODUCT VERSION : V4.4.3 RO E13 COMPILATION NUMBER : 20080615 Binaries: /opt/datamart/bin/arcget: PV\_20080615 PV\_20080615 /opt/datamart/bin/dbMgr: PV\_20080615<br>PV\_20080615 /opt/datamart/bin/frozen2oid: /opt/datamart/bin/snmptrap: Libraries: /opt/datamart/lib/Tktable.so: PV\_20080615 /opt/datamart/lib/bofFileLib.so: PV\_20080615 ocoond **ANDER Version information © 2009 IBM Corporation** 

 The showVersion command also can be issued on DataMart servers. The command is located in the datamart bin directory. The command outputs the version numbers of the component parts of the datamart.

**8** 

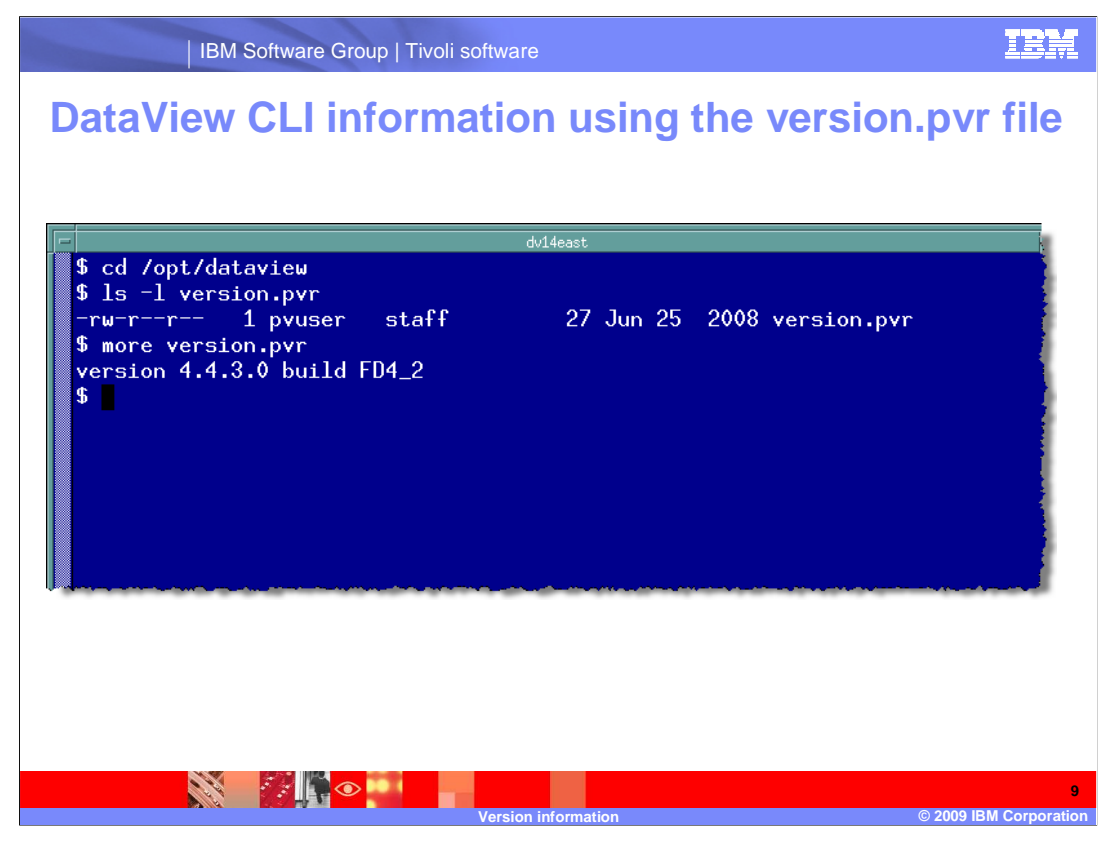

 The DataView servers have a file in the dataview root directory named version.pvr. It contains the version and build number of the dataview installation.

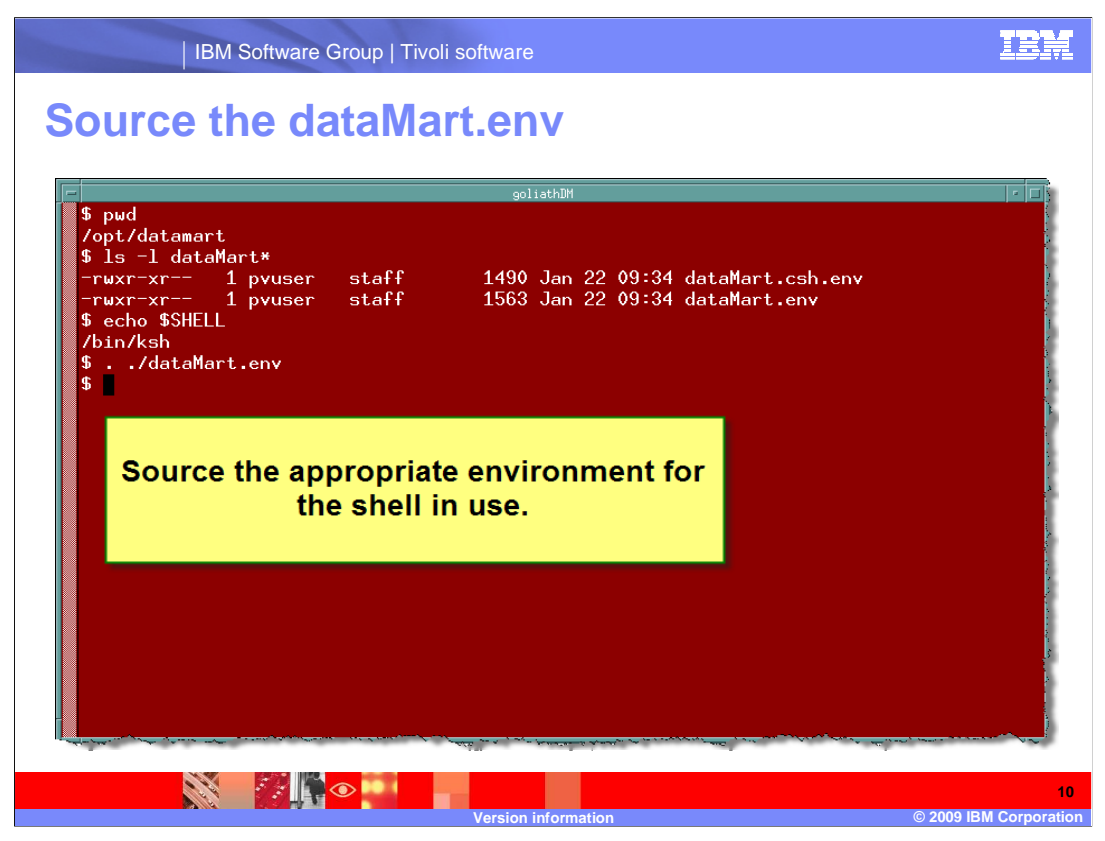

Source the environment before running the dbMgr versionSupportLevelDump command.

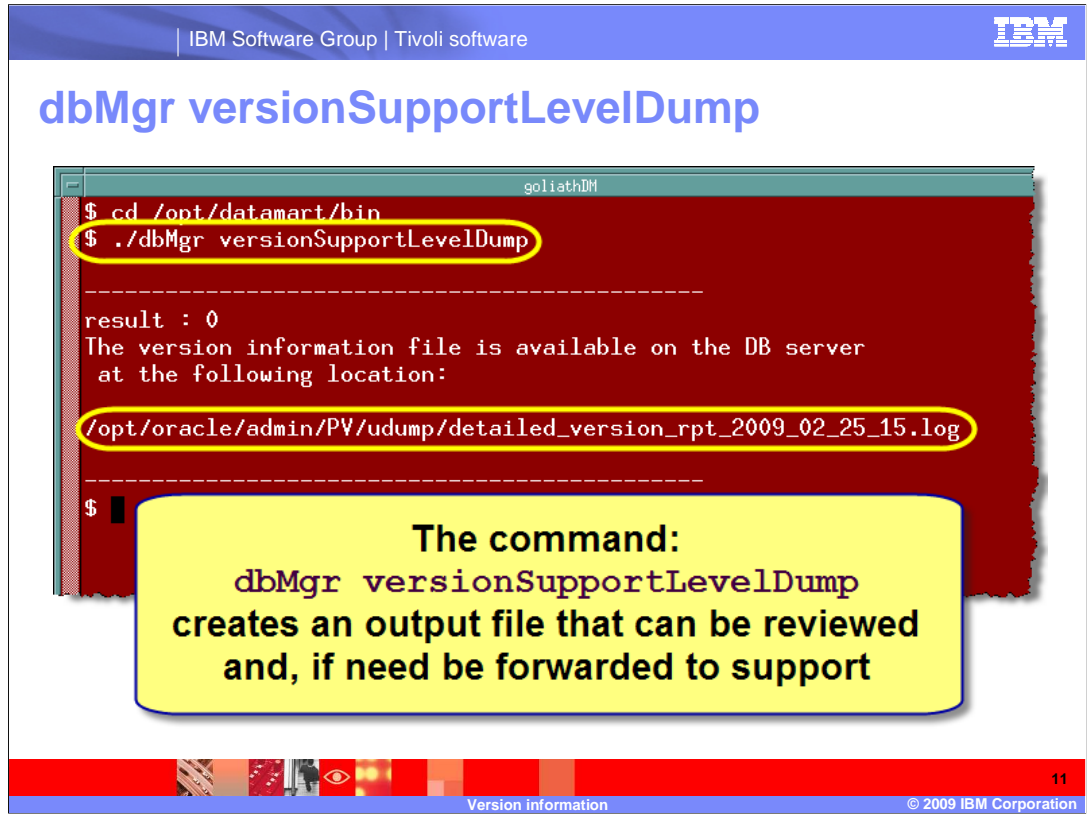

 The dbMgr command, located in the DataMart home bin directory, can be used with the versionSupportLevelDump option to provide a detailed report of the version, build, and install date of your Netcool/Proviso components.

 The output of the command is placed in Oracle's TNSADMIN/admin/ORACLE\_SID/udump directory (often /opt/oracle/admin/PV/udump).

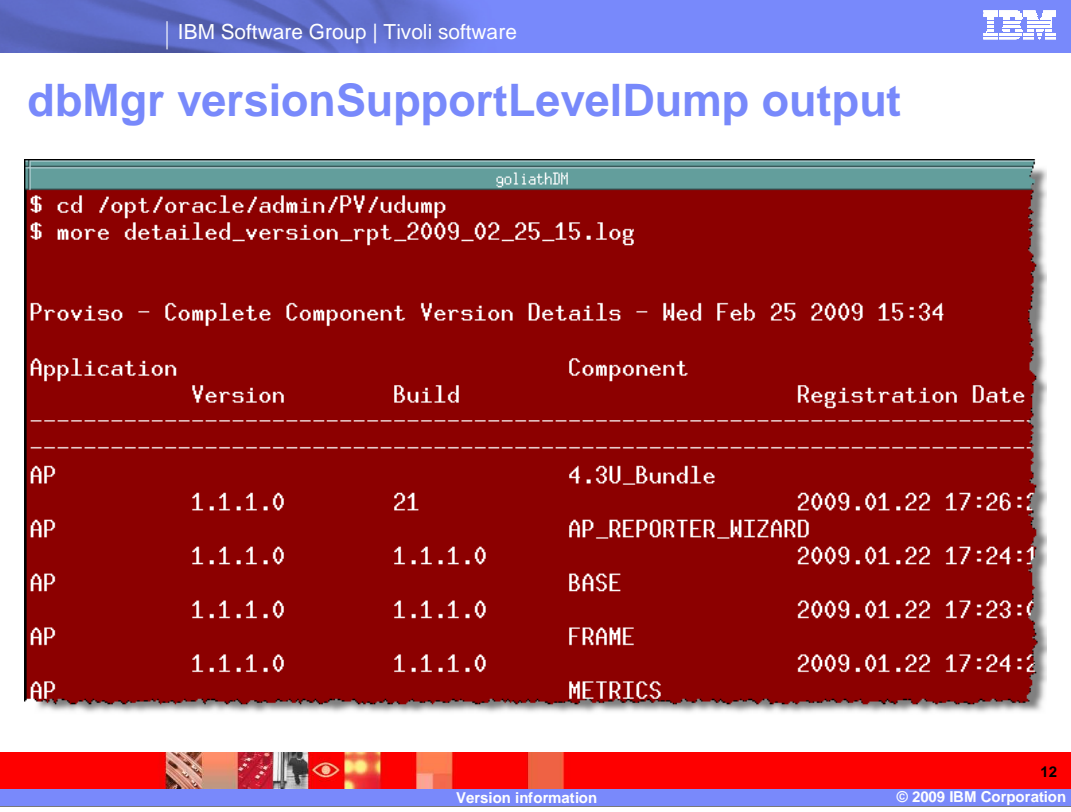

 The output of the command provides specific details for every Netcool/Proviso component installed.

 If, for example, a user reports missing Cisco environmental information on Netcool/Proviso reports, it would be helpful to know which version of that Technology Pack is installed.

 It is also helpful to know what component versions exist before and after installing updates. This tool can be used for monitoring changes to your components.

 Running this report after you update Netcool/Proviso components ensures that the install occurred as planned. In other words, the version or component you intended to install is actually installed.

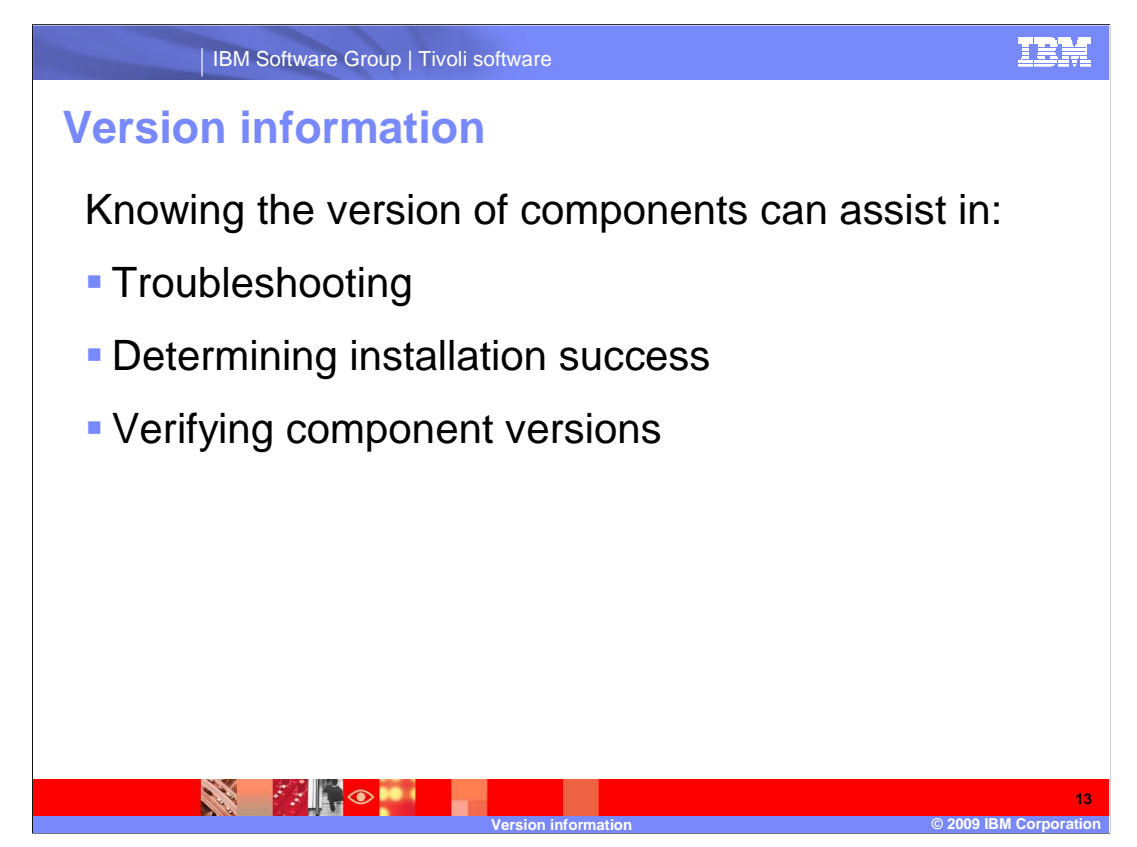

Knowing the version of components can assist in:

- •Troubleshooting
- •Determining installation success
- •Verifying component versions

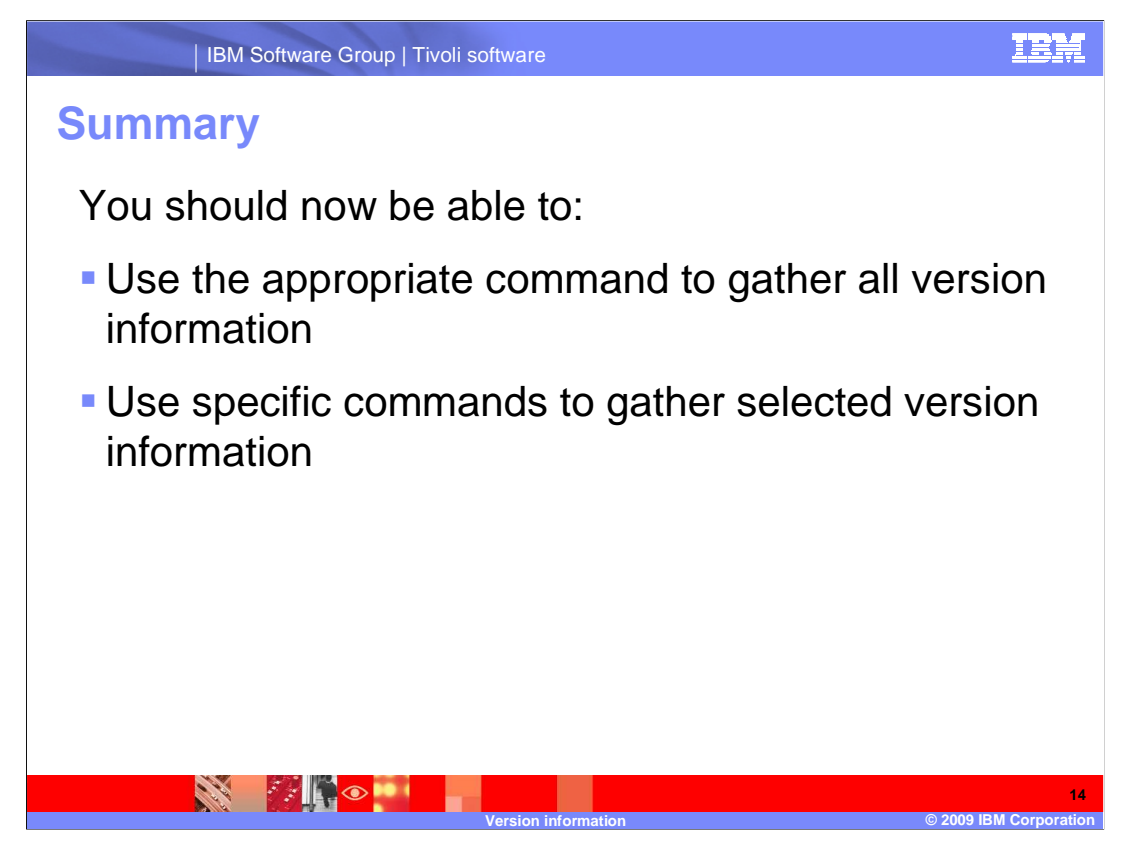

You should now be able to:

- •Use the appropriate command to gather all version information
- •Use specific commands to gather selected version information

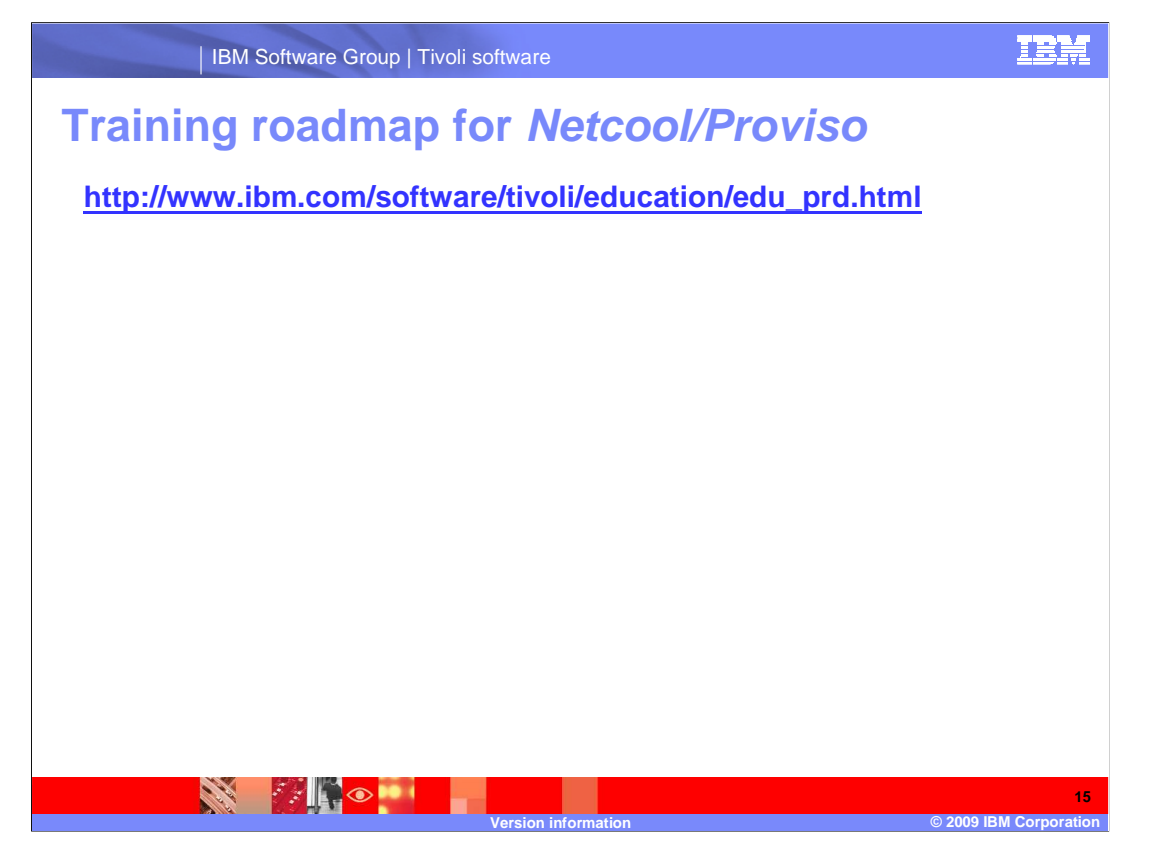

 Copy and paste the link provided into the browser of your choice to explore the training roadmap for Netcool/Proviso.

## **Trademarks, copyrights, and disclaimers**

IBM, the IBM logo, ibm.com, and the following terms are trademarks or registered trademarks of International Business Machines Corporation in the United States,<br>other countries, or both:

If these and other IBM trademarked terms are marked on their first occurrence in this information with a trademark symbol (® or ™), these symbols indicate U.S.<br>registered or common law trademarks owned by IBM at the time

Other company, product, or service names may be trademarks or service marks of others.

Product data has been reviewed for accuracy as of the date of initial publication. Product data is subject to change without notice. This document could include<br>statements regarding IBM's future direction and intent are su

THE INFORMATION PROVIDED IN THIS DOCUMENT IS DISTRIBUTED "AS IS" WITHOUT ANY WARRANTY, EITHER EXPRESS OR MPLIED. IBM EXPRESSLY<br>UDISCLAIMS ANY WARRANTIES OF MERCHANTABILITY, FITNESS FOR A PARTICULAR PURPOSE OR NONINFRINGEME

IBM makes no representations or warranties, express or implied, regarding non-IBM products and services.

The provision of the information contained herein is not intended to, and does not, grant any right or license under any IBM patents or copyrights. Inquiries regarding<br>patent or copyright licenses should be made, in writin

IBM Director of Licensing IBM Corporation North Castle Drive Armonk, NY 10504-1785 U.S.A.

Proviso

Performance is based on measurements and projections using standard IBM benchmarks in a controlled environment. All customer examples described are presented<br>as illustrations of low those customers have used IBM products a

© Copyright International Business Machines Corporation 2009. All rights reserved.

Note to U.S. Government Users - Documentation related to restricted rights-Use, duplication or disclosure is subject to restrictions set forth in GSA ADP Schedule Contract and IBM Corp.

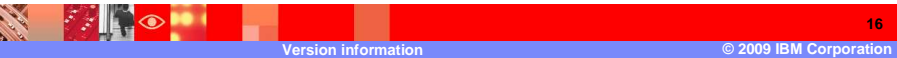

Page 16 of 16

**16** 

TRM